# **Cisco 7841 Phone**

**4 Programmable Line or Feature keys**

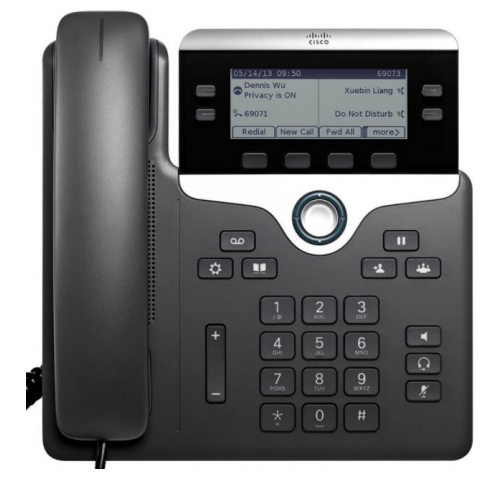

# **Cisco 7861 Phone**

**16 Programmable Line or Feature keys**

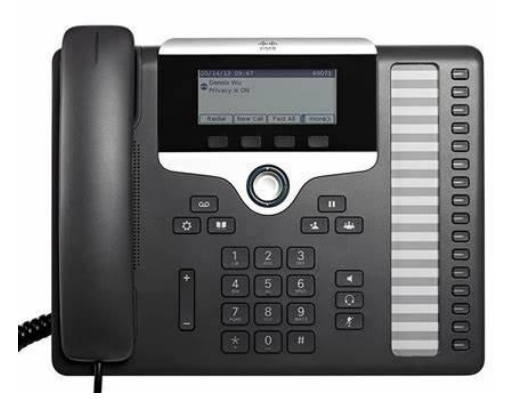

**\*Please Note – Not all features may be programmed on your device\***

#### **Place a Call** Lift the **Handset**:

Dial an internal extn number, or Prefix an external call with your access code (Usually 9 or 0)

**To End the Call** - Replace the Handset

**Hands-free functionality:** Press **New Call** Softkey, **Speakerphone**, or **Headset** Key. Dial the number. Press **End Call** Soft key to hang up

### **Answer a Call**

While the phone is ringing: Lift the **Handset**

For Hands-free functionality: Press the **Answer** Soft key or the **Speakerphone** or **Headset** button

# **Put a Call on Hold**

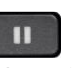

Press **Hold** Key or Softkey (music on hold) Press **Resume** soft key or **Hold** key to return

## **Mute / Secrecy**

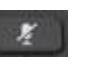

Press **Mute** Key (red light indicates secrecy) Press **Mute** Key again to turn off

# **Transfer a Call**

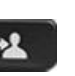

While active on a call, Press the **Transfer Key**  Enter the phone number (9 or 0 for External)

**Direct Transfer** - Press **Transfer Key** to send the call while ringing

**Consult Transfer -** Wait for the call to be answered, announce the call. Press **Transfer Key** again

If the call is busy - Press the **Cancel key** If the call is not answered or your colleague cannot take the call – Press **End Call,** Press **Resume** to return to the original caller

# **Conference**

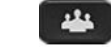

While on a call, press **Conference Key**  Dial the phone number required Once answered, Press **Conference Key** again to join the 3rd party Repeat up to max of 6 parties

If the call is busy or not answered Press the **Cancel/End Call** Soft Key to end that call Press **Resume** to return to the conference call or original caller

## **Forwarding Calls**

To avoid missing calls when you are not at your desk, you can forward calls to another phone number.

### Press **CFwdAll** Soft Key

Type the extn number to receive your calls For External divert input access code (9 or 0) first \*(CFWD External may be restricted)

**To De-activate**: Press **Forward Off** Soft Key

## **Forwarding Calls to Voicemail**

Press **CFwdAll** Soft Key Press the Voicemail Messages Key To send all calls to Voicemail

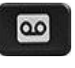

**To De-activate**: Press **Forward Off** Soft Key

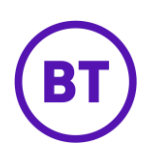

#### **Pick-up Groups**

You may be a member of a Pick-up Group A notification or tone will alert of available calls to answer

Press the **Pick-up** Soft Key (or More Key first) The call will be presented to your phone Lift the Handset or Press Answer Soft Key to accept the call

#### **Call Back –** (Internal Calls Only)

On Busy Tone or Ring Tone Press Call Back Soft key, replace handset A tone will indicate when the user is available Press Dial, Lift the Handset to call user

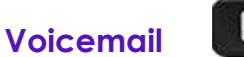

# $\overline{\omega}$

Voicemail Notifications: The Red Light will be illuminated on your handset and a message icon will appear on your phone screen.

#### **To access Messages from your own phone:**

Press the **Voicemail Messages Key**  Enter your PIN followed by # (Default Pin 13579 #)

#### **Voicemail Enrollment**

#### **You will need to complete Enrollment steps on first Login:**

Record your Name #

Record a Personal Greeting if required # Change your PIN #, repeat PIN # to confirm Confirmation that Enrollment has been successful.

#### **New messages will be played first.**

#### **Message Controls:**

- 1. Repeat Message
- 2. Save Message
- 3. Delete Message
- 4. Reply
- 5. Forward Message
- 6. Mark it New
- 7. Rewind Message
- 9. Message Properties
- 0. Help

#### **Voicemail Menu: Greetings & Settings**

- **1. Listen to Messages**
- **2. Review Old Messages**
- **4. Set Up Options**
- ➢ **Record Greetings – Prompt 1** 
	- 1. To record a personal greeting
	- 2. To record an alternate greeting
- ➢ **Preference Settings – Prompt 2**
	- 1. To change your PIN
	- 2. To change your Name

Follow message prompts for other settings available

#### **Access Voicemail Remotely**

Dial your company's direct voicemail number (if available)

Or dial your own Telephone Number

#### **Once answered by Voicemail**

Press \*

 $\bullet$ 

Enter Your User ID # (Telephone Number) Enter your PIN # Follow all menu prompts as normal

The Applications key is used to access Call History, Services and Preferences.

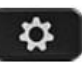

#### **Extension Mobility**

This allows you to Log-in to any desk phone to retrieve your phone profile while at another desk or office.

#### **Log In to your Phone**

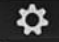

Press the **Applications** key on your phone Use navigation key to highlight **Extension Mobility/Login** and press **Select** Enter **User ID** (as supplied) Arrow down to PIN Enter your **PIN number** (as supplied) Press **Submit**  The phone will reset to your phone profile ≎

#### **Log Out of your Phone**

Press the **Applications** key on your phone With **Extension Mobility/Logout** highlighted Press **Select**

At the **Logout** prompt, press **Yes** You will then receive a logout successful

message and the phone will reset back to its original settings.

#### **Change your Extn Mobility PIN**

≎

Press the **Applications** key on your phone Navigate to **Extension Mobility** and press **Select** Select **Change PIN**

#### **Enter the following information**

User ID (Telephone number) Enter Current PIN Enter New PIN **Confirm PIN,** Press **Change**

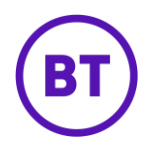